# **HOW TO ACCESS BIKE MS ROUTE MAPS AND NAVIGATION USING RIDE WITH GPS**

All Bike MS route maps and cues are now available through the Ride With GPS application. To connect to the **2024 Bike MS: Texas MS 150** routes and access the navigation features, follow the instructions below.

## **1. SCAN THE QR CODE**

If you have an **iPhone**, open your camera and focus on the QR code. When prompted, click to open the link in your web browser.

If you have an **Android**, download any QR Code Reader app and scan the QR code.

### **2. CREATE A FREE ACCOUNT**

Follow the prompts to create a free account if you do not already have a Ride with GPS account.

### **3. DOWNLOAD THE APP AND CONNECT**

Once you have created your account, instructions will be provided to download the app and connect to your account.

### **4. FIND YOUR COURSE AND START RIDING!**

Once you are connected to the event through the app, you are ready to ride!

#### **5. OPTION TO DOWNLOAD THE ROUTES TO YOUR PHONE FOR USE OFFLINE**

On the route view in the app, there is an option to **Navigate, Save or Share** the route.

- Select  $\frac{1}{2}$  Save
- Then Select **Download for Offline**
- Route will be available on the Home view in the **Library** (Offline tab)

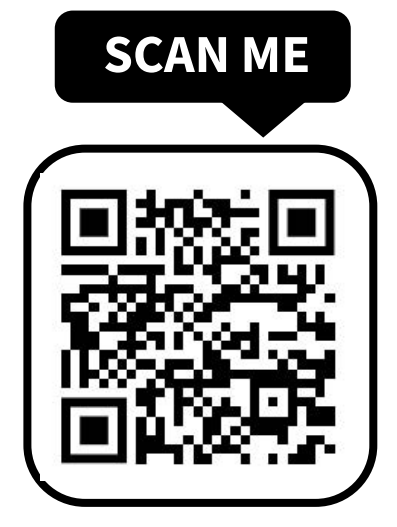

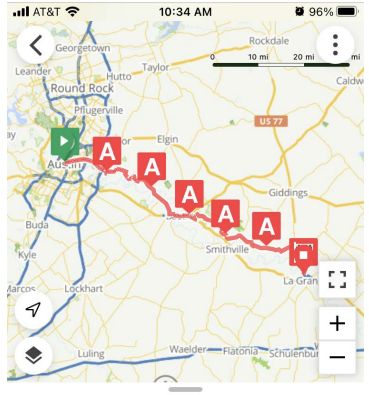

Day 1: Austin to La Grange 75.0 mi 2,618 ft --:-- est. time Route updated Jan 24, 2023 at 1:59 PM by Cadence Sports

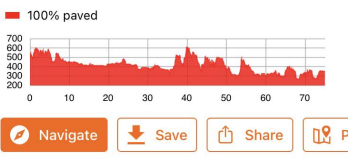